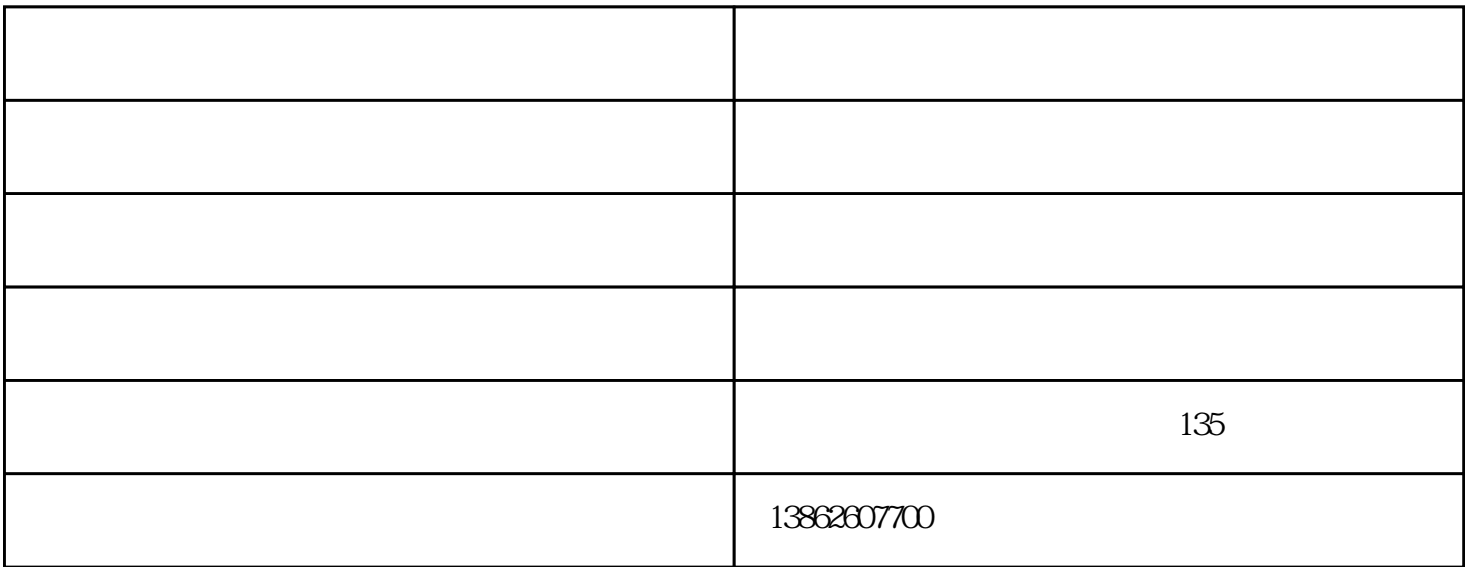

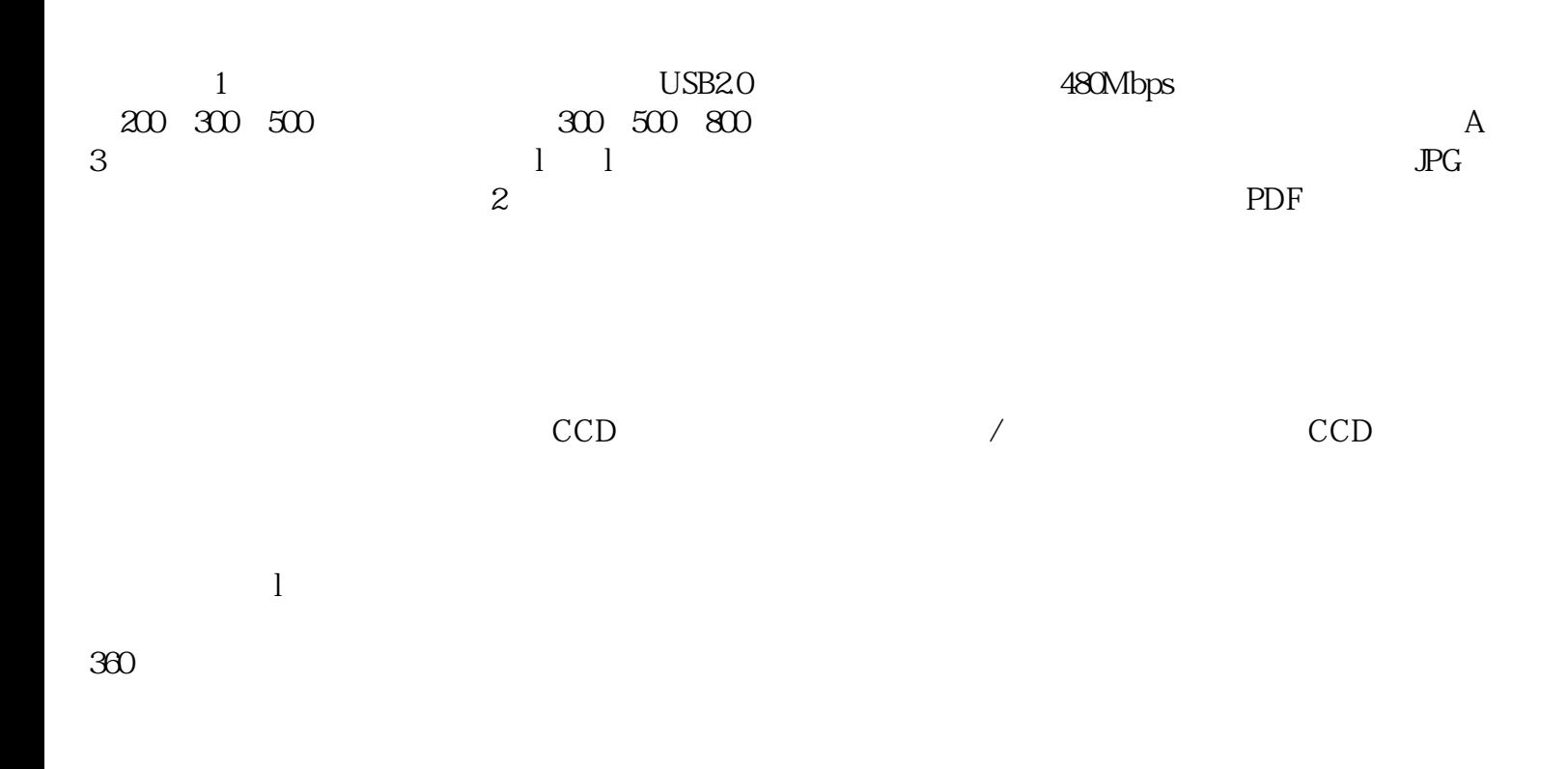

## $G$ amma $\epsilon$

 $1$ 

 $2$  , we have  $\frac{u}{\lambda}$  , and  $\frac{u}{\lambda}$ 

3在弹出的对话框中选择"扫描仪和照像机向导",然后点击"确定"

- 4点击"下一步",选择图片类型"彩色照片",纸张来源"平板",再点击"下一步"  $\,$  "  $\,$  557", "  $\,$  "  $\,$   $\,$  "  $\,$  ", "  $\,$  ", "  $\,$  ", "  $\,$  ", "  $\,$  ", "  $\,$  ", "  $\,$  ", "  $\,$  ", "  $\,$  ", "  $\,$  ", "  $\,$  ", "  $\,$  ", "  $\,$  ", "  $\,$  ", "  $\,$  ", "  $\,$  ", "  $\,$  ", "  $\,$  ", "  $\$ 点击"下一步"  $6$ 7扫描完,选择"什么都不做,我处理完这些照片",点击"下一步",点击"完成" 8 \* 557.jpg"
- $($  )-can according to  $-$ )<br>"Www.v-tek.com.cn" "HCT HIPOT  $\alpha$  and  $\alpha$  and  $\alpha$  and  $\alpha$  and  $\alpha$  or  $\alpha$  or  $\alpha$ ,  $\alpha$

使"威太智能科技"品牌拥有良好口碑。我们坚持"服务为先,用户至上"的原则,使威太智能科技在